# KRAMER

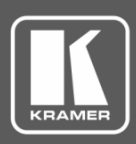

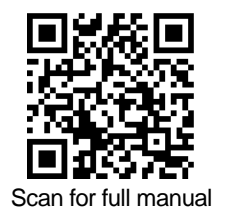

## VM-218DTxr Quick Start Guide

This guide helps you install and use your **VM-218DTxr** for the first time.

Go t[o www.kramerav.com/downloads/VM-218DTxr](http://www.kramerav.com/downloads/VM-218DTxr) to download the latest user manual and check if firmware upgrades are available.

## **Step 1: Check what's in the box**

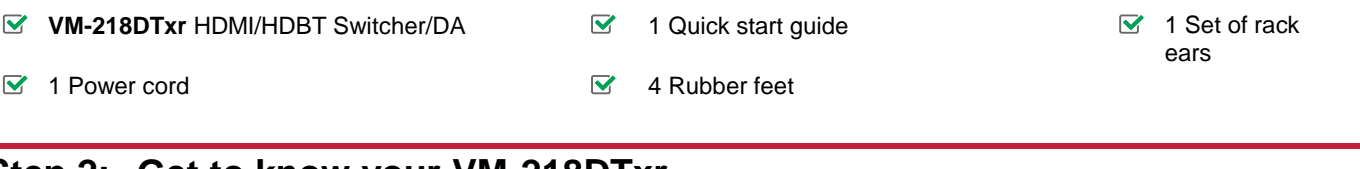

## **Step 2: Get to know your VM-218DTxr**

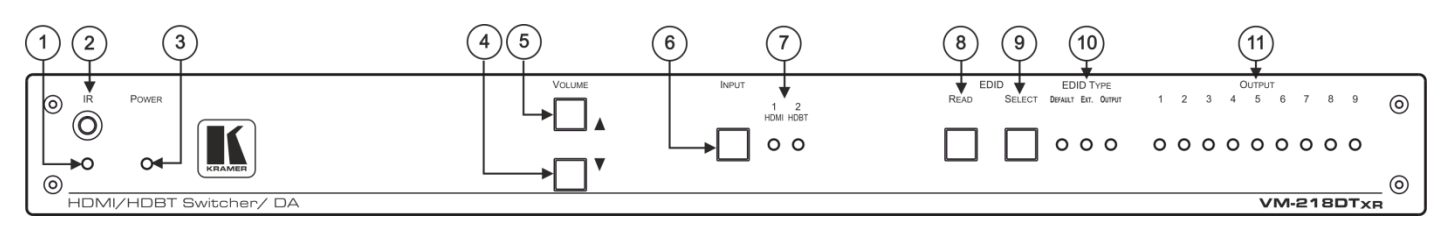

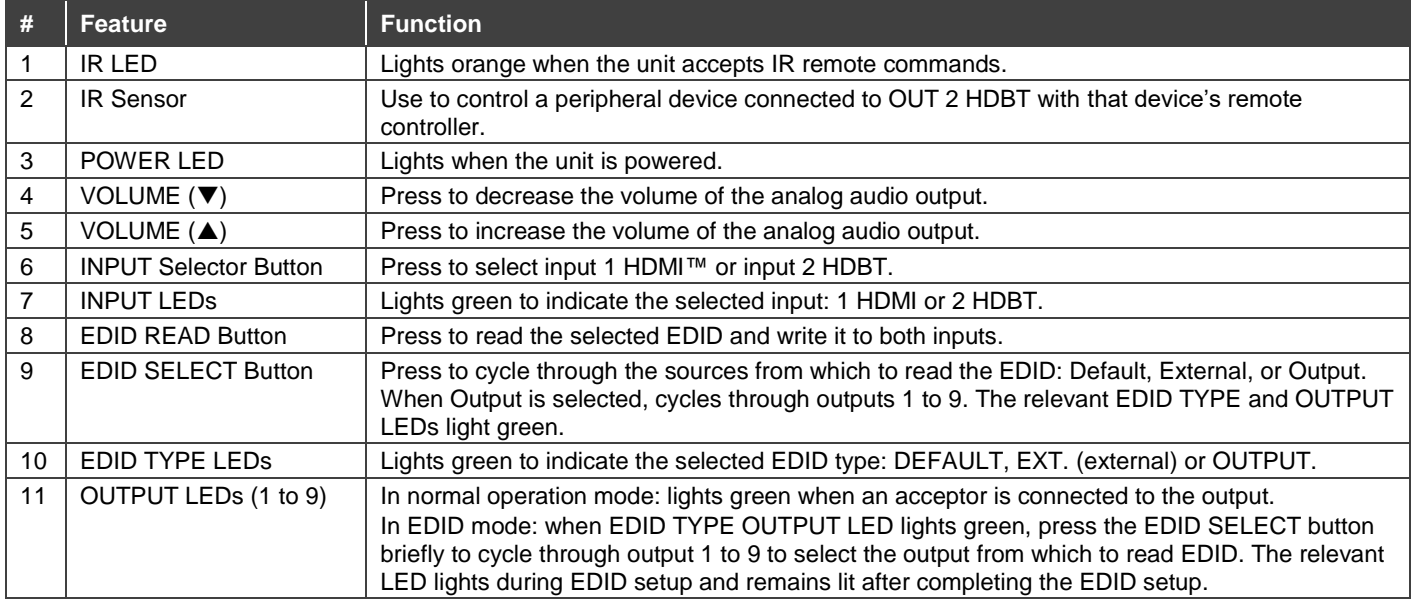

The terms HDMI, HDMI High-Definition Multimedia Interface, and the HDMI Logo are trademarks or registered trademarks of HDMI Licensing Administrator, Inc.

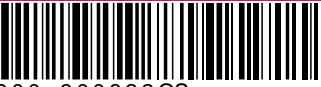

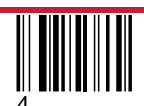

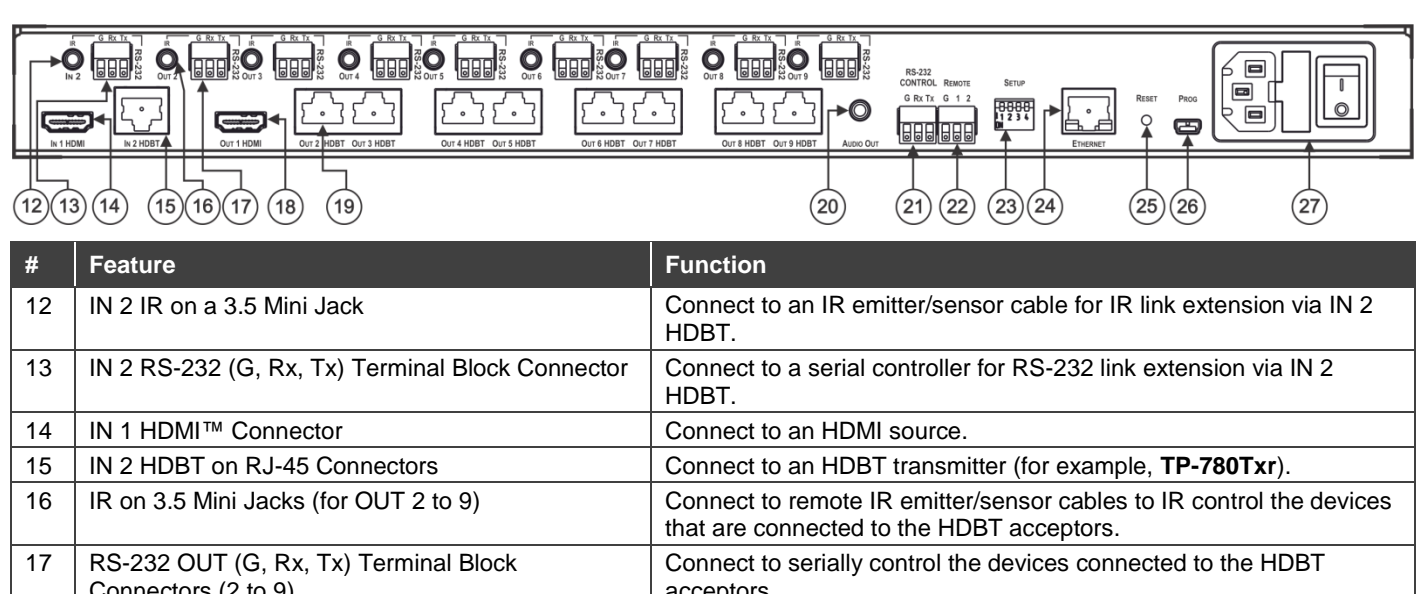

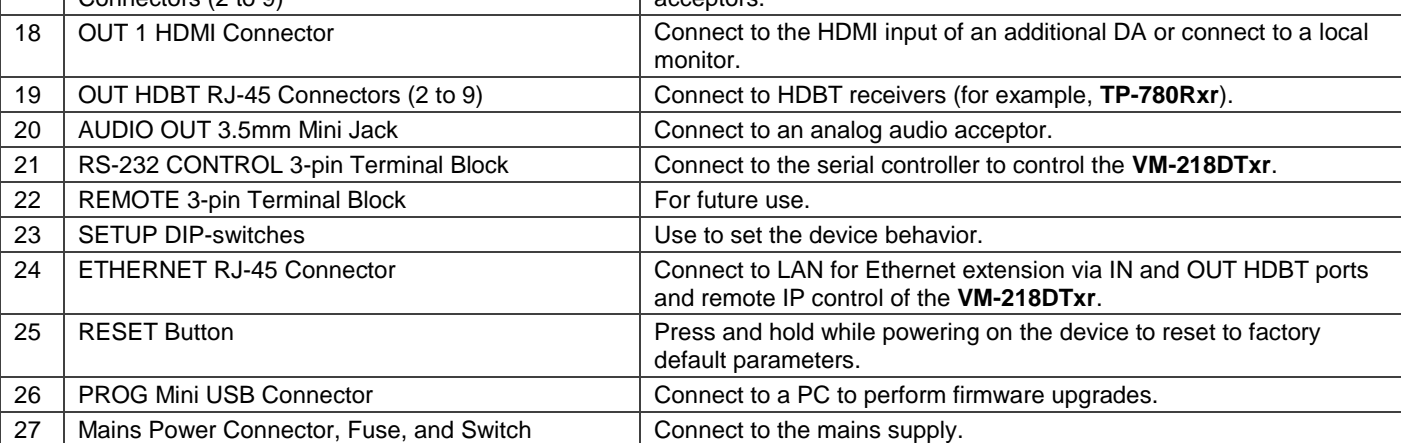

## **Step 3: Install VM-218DTxr**

To rack mount the machine, attach both rack ears (by removing the screws from each side of the machine and replacing those screws through the rack ears) or place the machine on a table.

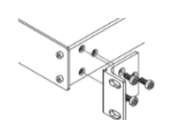

• Ensure that the environment (e.g., maximum ambient temperature & air flow) is compatible for the device.

- Avoid uneven mechanical loading.
- Appropriate consideration of equipment nameplate ratings should be used for avoiding overloading of the circuits. Reliable earthing of rack-mounted equipment should be maintained.
- 

## **Step 4: Connect the inputs and outputs**

Always switch OFF the power on each device before connecting it to your **VM-218DTxr**. For best results, we recommend that you always use Kramer high-performance cables to connect AV equipment to the **VM-218DTxr**.

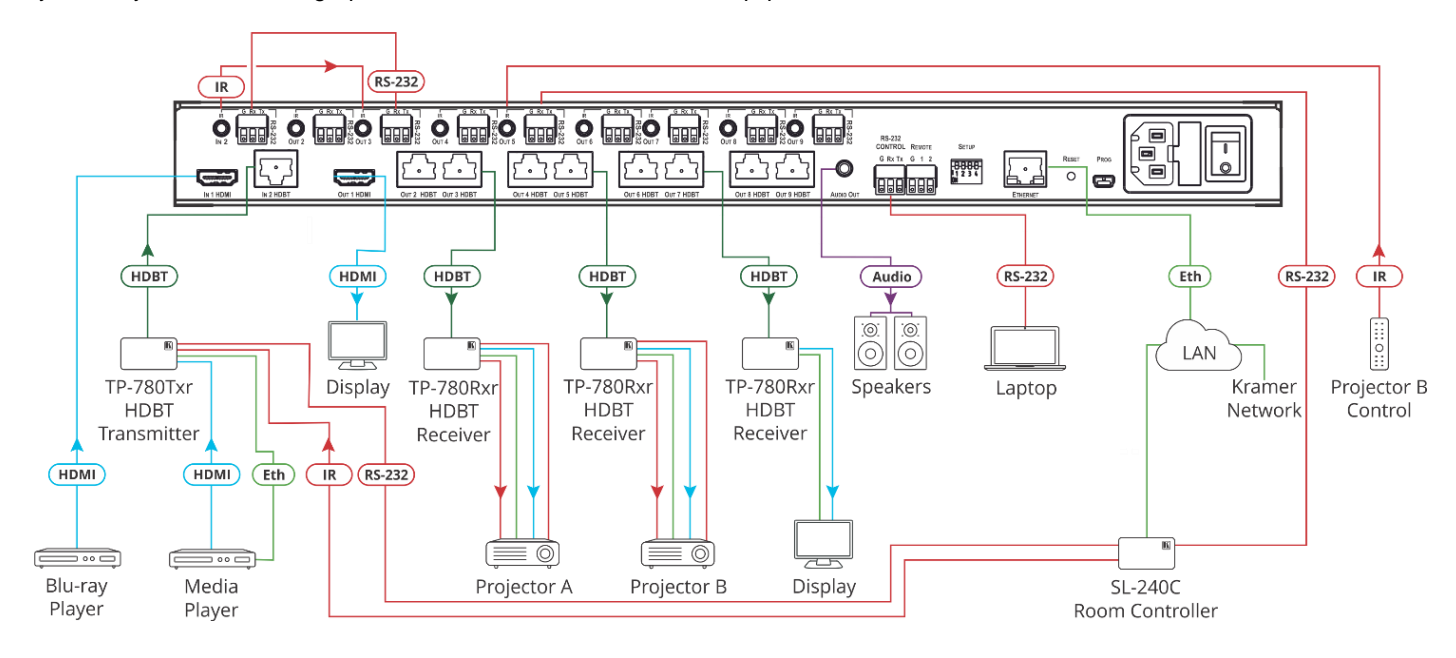

#### **DIP-Switch Settings**

Changes to the DIP-switches only take effect on power-up. After changing a switch, reboot the device. All DIP-switches are set to Off (up) by default.

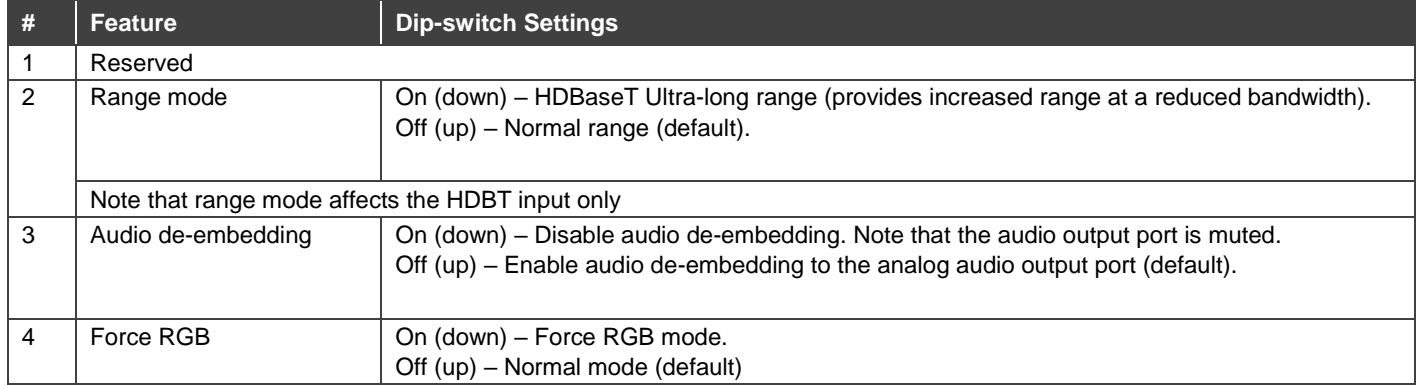

For optimum range and performance use the recommended Kramer cables available at [www.kramerav.com/product/VM-218DTxr.](http://www.kramerav.com/product/VM-218DTxr)

## **Step 5: Connect the power**

Connect the power cord to **VM-218DTxr** and plug it into the mains electricity.

Safety Instructions (Se[e www.kramerav.com](http://www.kramerav.com/) for updated safety information) **Caution:** ● For products with relay terminals and GPI\O ports, please refer to the permitted rating for an external connection, located next to the terminal or in the User Manual.<br>● There are no operator serviceable parts inside th

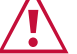

**Warning:**

• Use only the power cord that is supplied with the unit. • Disconnect the power and unplug the unit from the wall before installing.

## **Step 6: Operate the VM-218DTxr**

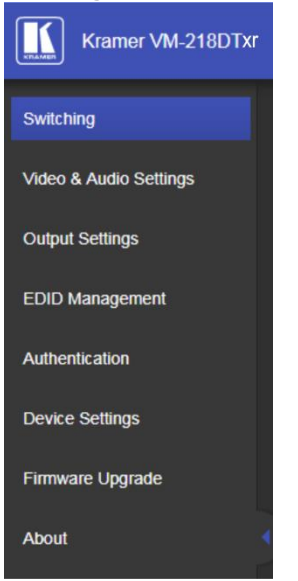

### **Web pages: RS-232 and Ethernet:**

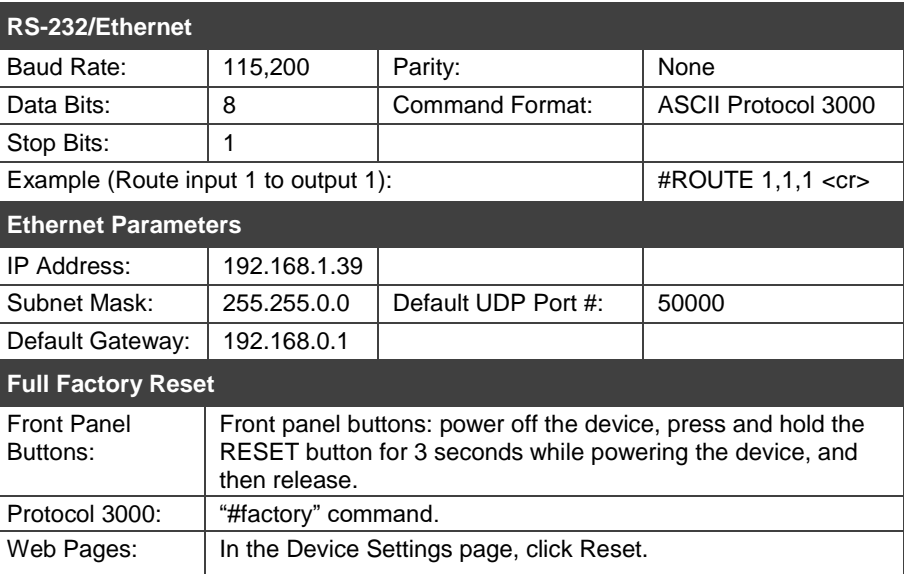

## **Technical Specifications**

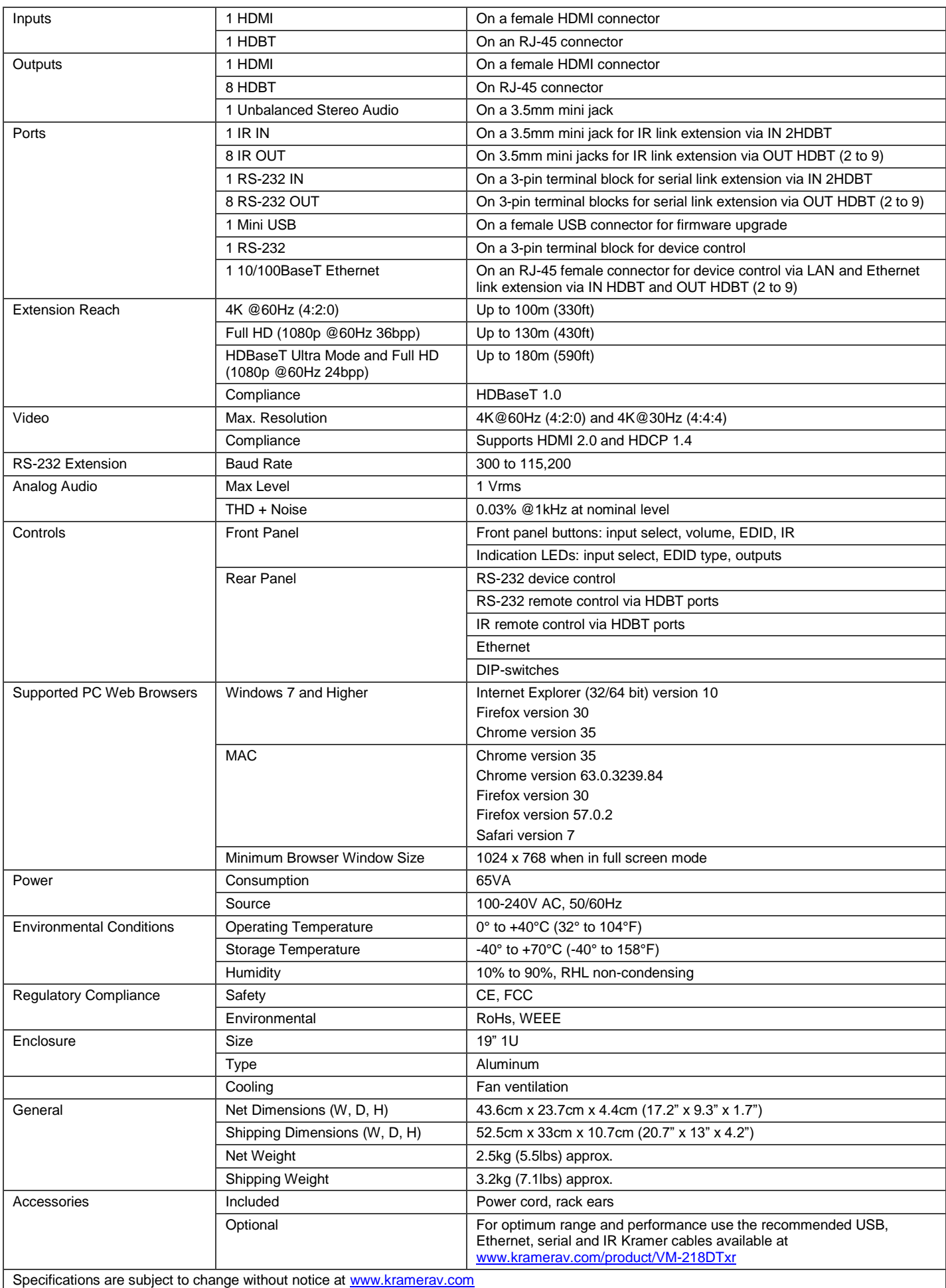

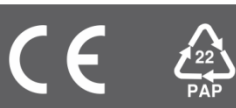